## **3.12 Oversigt over frivillige**

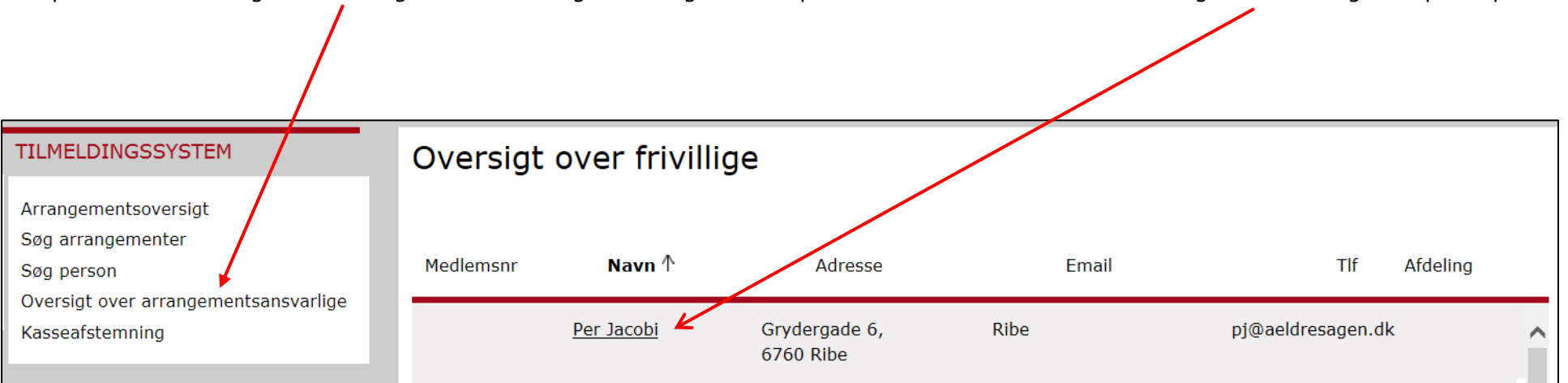

Klik på menuen Oversigt over arrangementsansvarlige. Oversigten viser personer med tillidshverv som arrangementsfrivillig. Klik på en person.

For at en frivillig kan blive vist som arrangementsfrivillig i bookingløsningen, skal personen i listeværktøjet registreres som Arrangementer og aktiviteter, der ligger under Fagområde Arrangementer og aktiviteter.

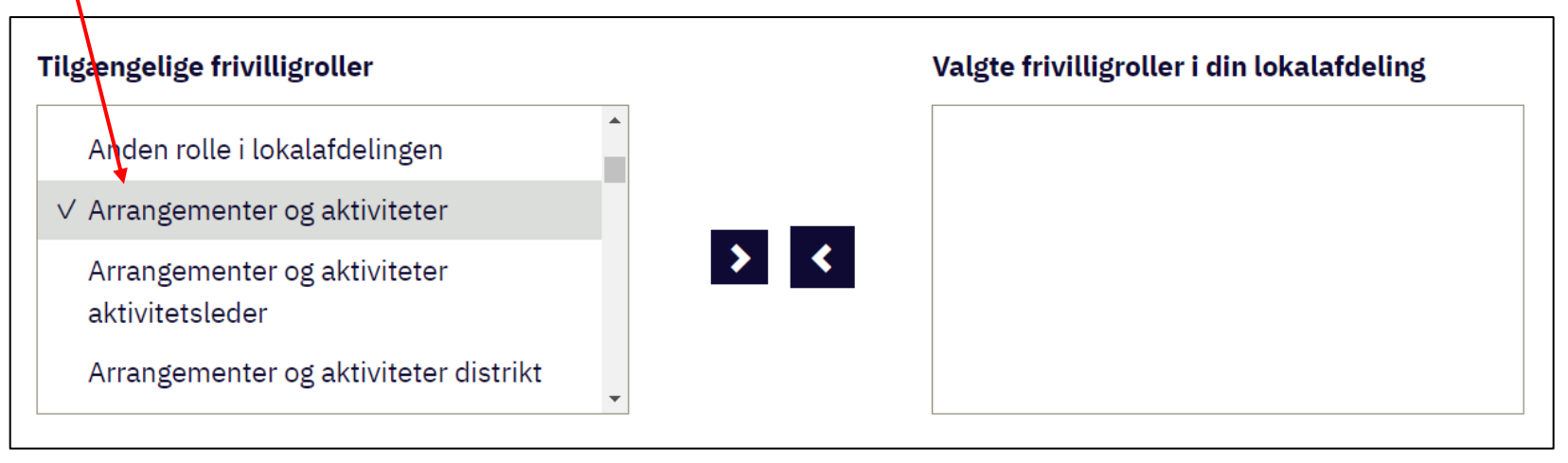

Klik på fanen Tilmeldt til, for at se hvilke arrangementer personen er tilmeldt (1). Klik på fanen Ansvarlig for, for at se hvilke arrangementer, personen er ansvarlig for (2). Man kan rettet kontaktoplysninger ved at klikke på redigeringsikonerne (3). Rettelserne bliver gemt i den centrale database.

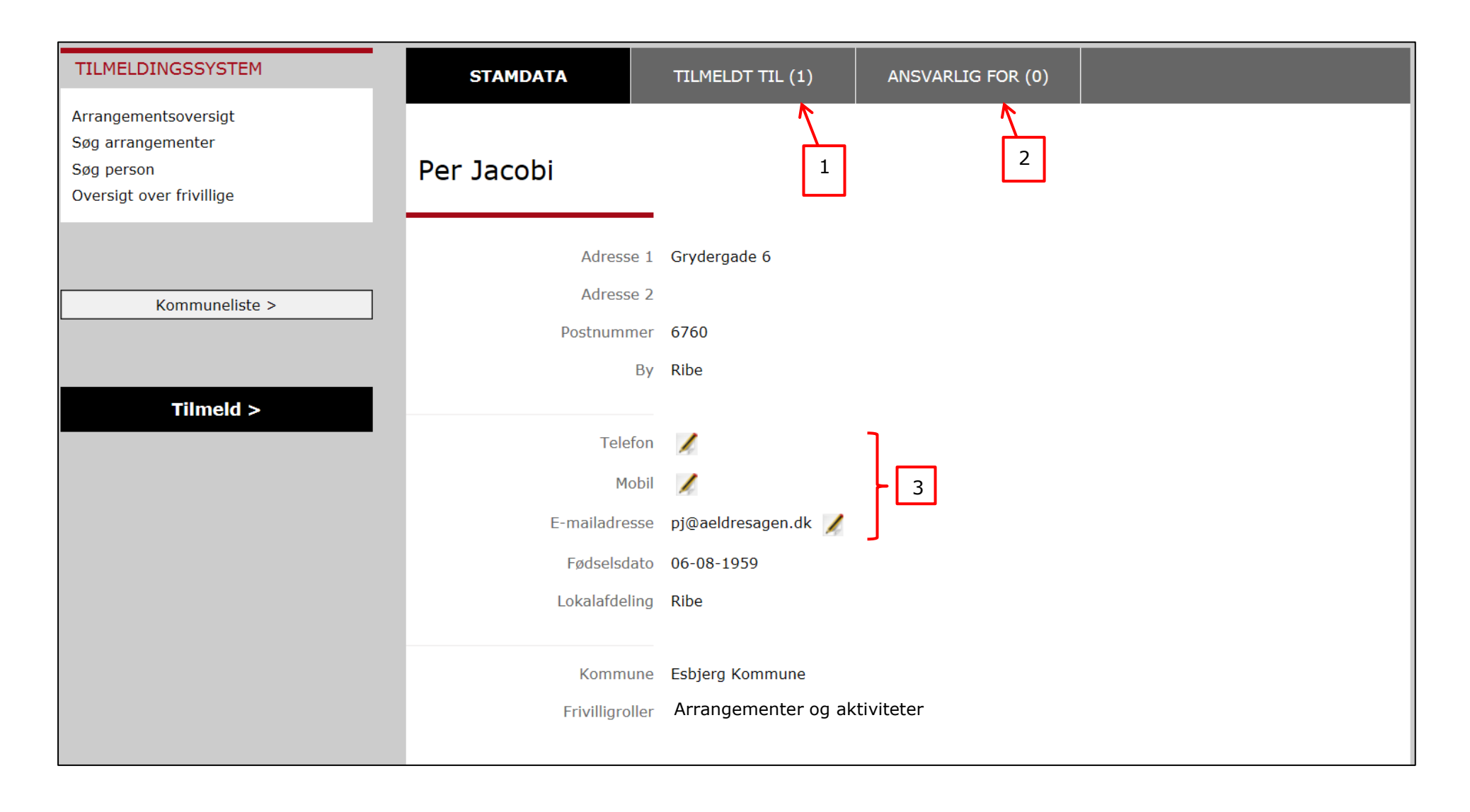